## Instrukcja strojenia dekodera oraz przywracania ustawień domyślnych JIM-SAT

(Wyszukiwanie Kanałów)

Krok 1.

Po włączeniu dekodera na pilocie wybieramy przycisk Menu, następnie przyciskając strzałkę w lewo wybieramy "Ustawienia" oraz zatwierdzamy przyciskiem OK.

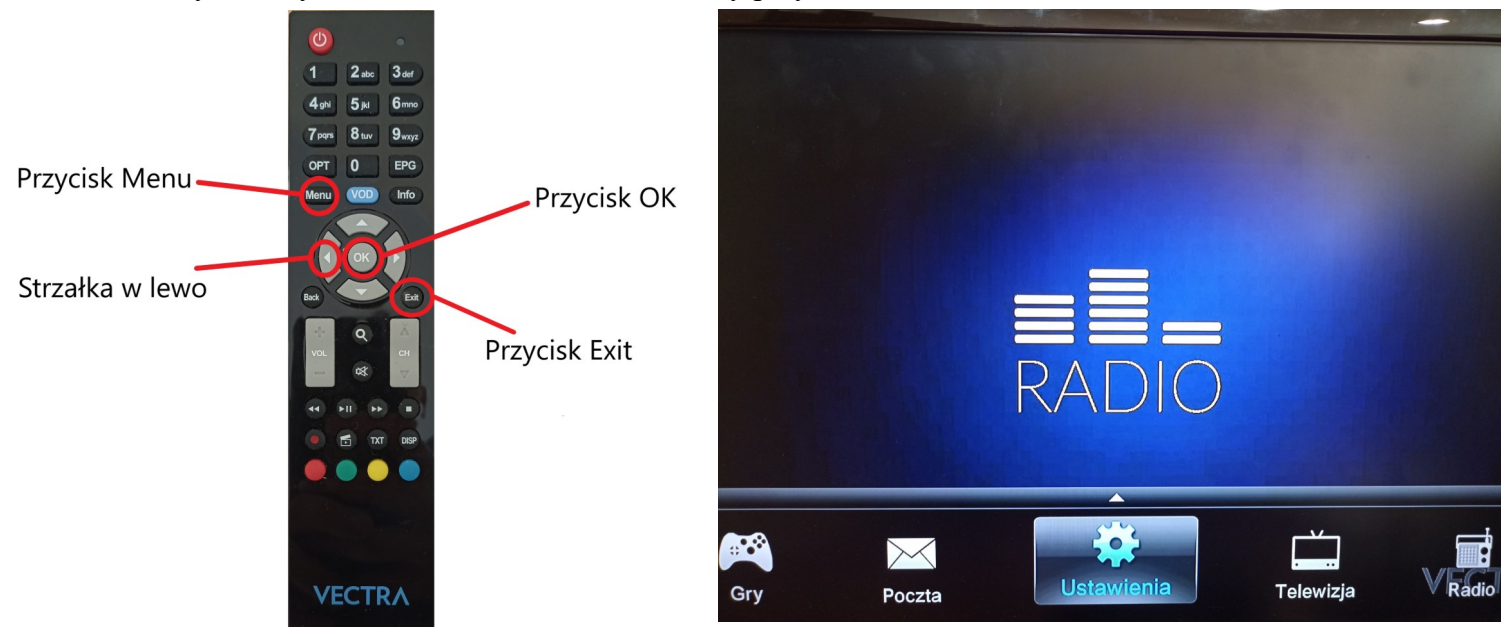

Krok2.

Z menu po lewej stronie wybieramy "Szukanie kanałów" przyciskiem OK, następnie tym samym przyciskiem wybieramy "Automatycznie". W tym momencie dekoder zacznie szukać kanałów których powinno być powyżej 240.Gdy pasek postępu pokaże 100% wyszukiwanie zniknie a na ekranie pojawi się kanał telewizyjny.

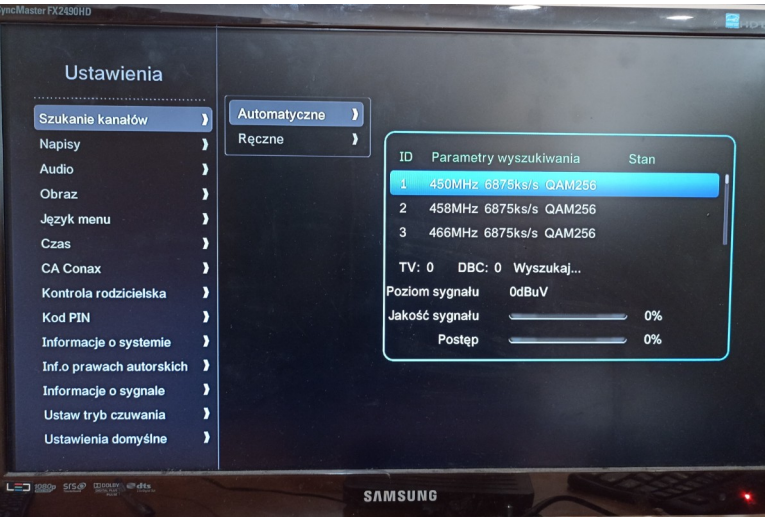

Krok 3. Wybieramy przycisk Exit aby wyjść z ustawień dekodera i przejść do oglądania telewizji.

(Przywracanie Ustawień domyślnych)

Krok1.

Po włączeniu dekodera na pilocie wybieramy przycisk menu, następnie strzałką w lewo wybieramy "Ustawienia"

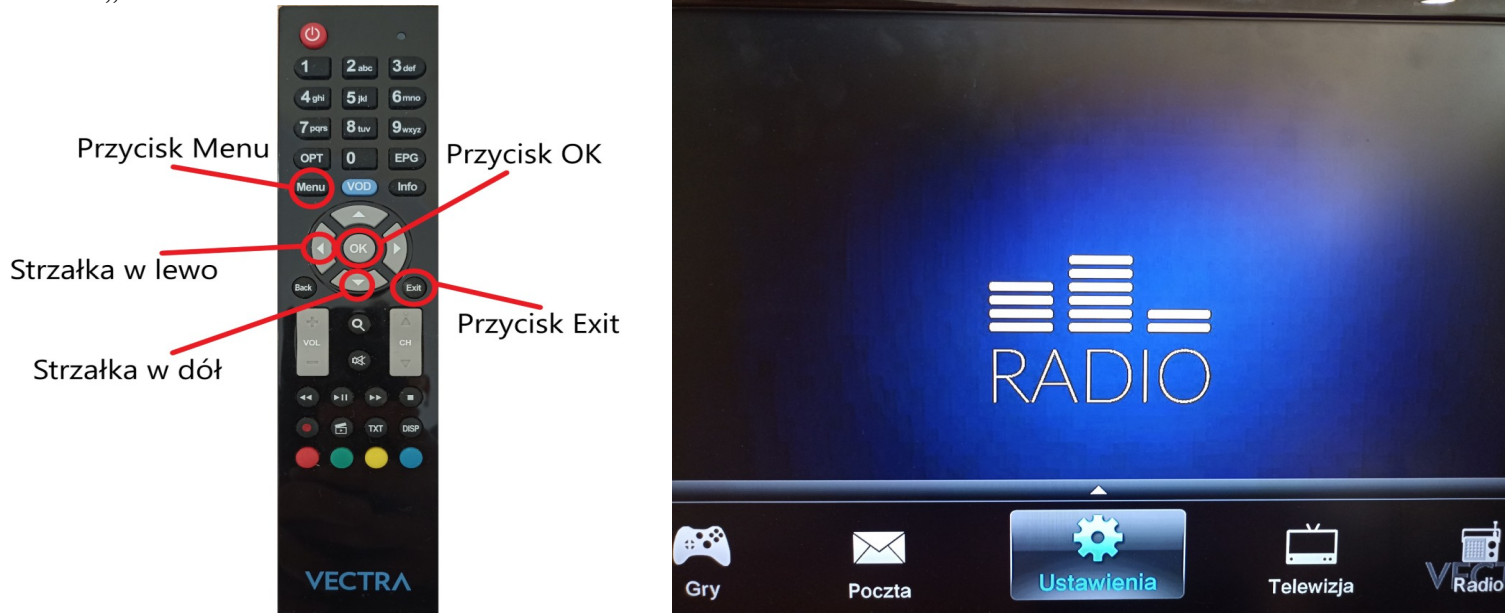

Krok2.

Strzałką w dół wybieramy "Ustawienia domyślne" oraz zatwierdzamy przyciskiem OK. Następnie dekoder zapyta nas o hasło i w tym miejscu wpisujemy "1234" oraz zatwierdzamy przyciskiem OK.

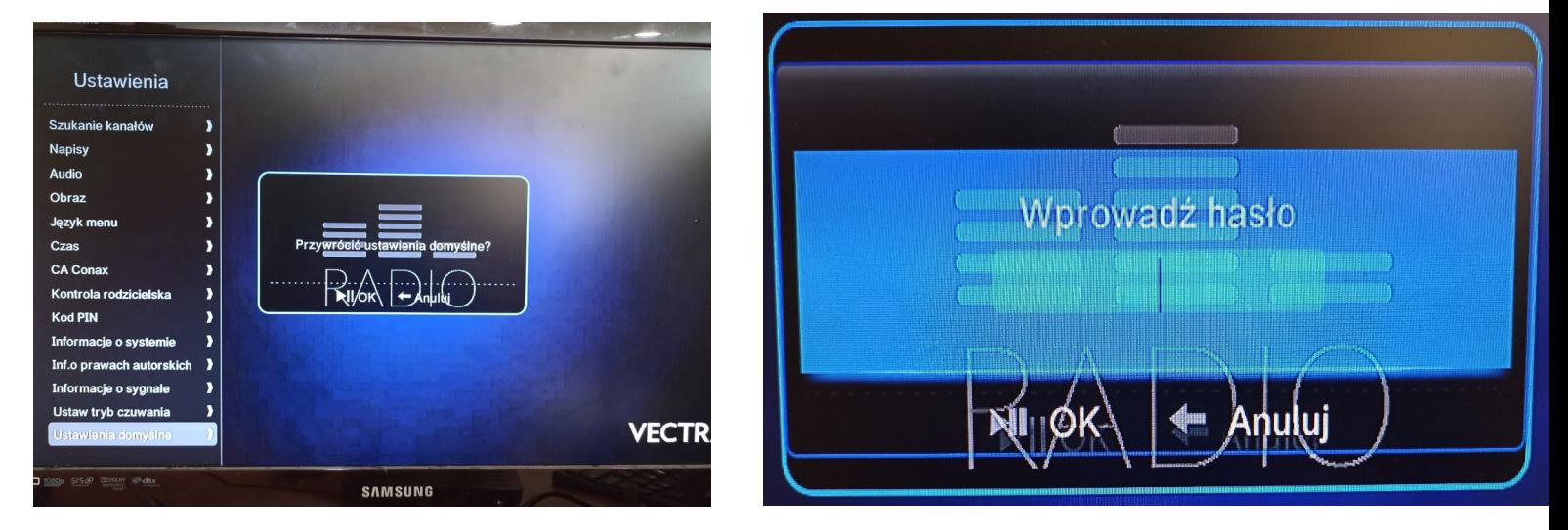

Krok3.

W tym momencie dekoder zresetował się do ustawień fabrycznych i musimy nacisnąć przycisk Exit aby wyjść z menu.

Ustawienia domyślne przywracają ustawienia Audio,Obrazu do ustawień standardowo przypisanych do dekodera przed modyfikacjami Abonenta. Po przywróceniu dekodera do ustawień domyślnych trzeba wykonać ponowne strojenie kanałów według instrukcji.